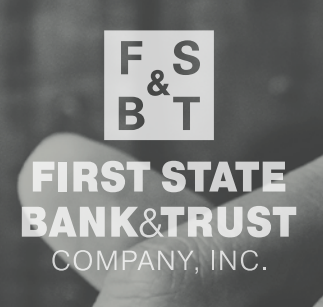

Direct Connect Your First State Bank & Trust accounts to **ID** quickbooks.

## **QUICK START GUIDE**

## Get an

up-to-date view of your sales and expenses with virtually no data entry required, with our new Direct Connect option.

We're now offering our customers Direct Connect to Intuit Quickbooks, allowing you to integrate your online banking directly with Quickbooks in realtime so you can quickly and seamlessly

- **Track income**
- **Manage expenses**
- **Organize receipts**
- **Run reports**
- **No downloading/uploading required!**

Connect as many accounts as you need, including: bank accounts, credit cards and PayPal. Follow our quick start guide below for instructions on connecting your accounts to either **QuickBooks Online or QuickBooks Desktop.** 

## How to connect your bank and credit card accounts to QuickBooks Online

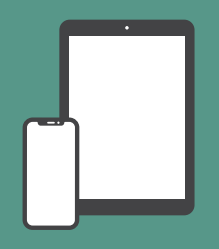

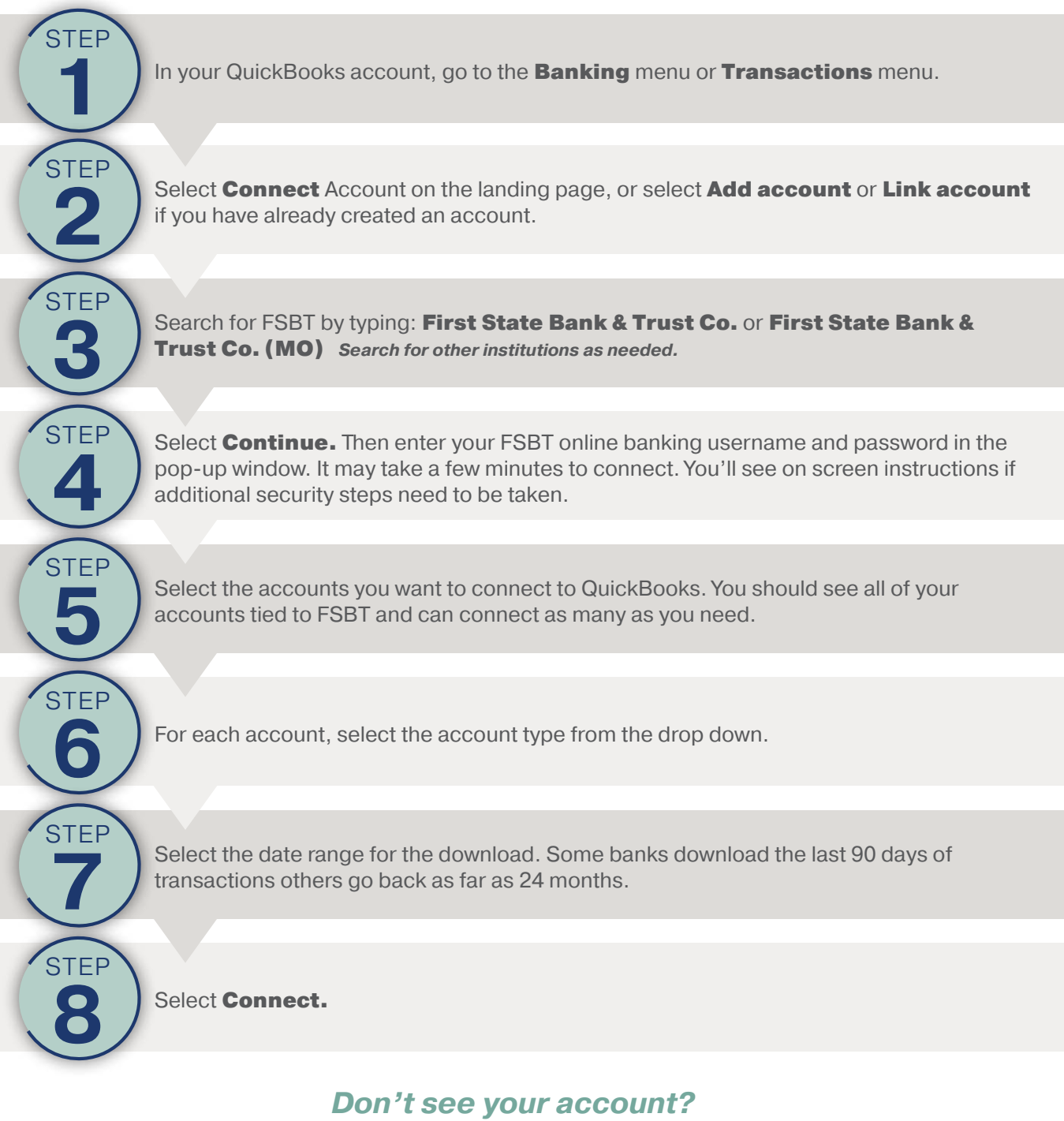

If you're new to QuickBooks Online or don't see the option in the dropdown menu, select + **Add New.** This creates a new account on your chart of accounts.

To create a new bank account: Select **Savings** or **Checking** for the Detail type. Fill out the rest of the form. Then select **Save and Close.**

To create a new credit card account: Change the Account type to **Credit Card.** Fill out the rest of the form. Then select **Save and Close.**

## How to connect your bank and credit card accounts to QuickBooks Desktop

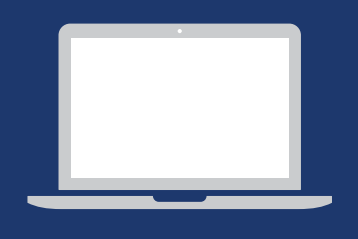

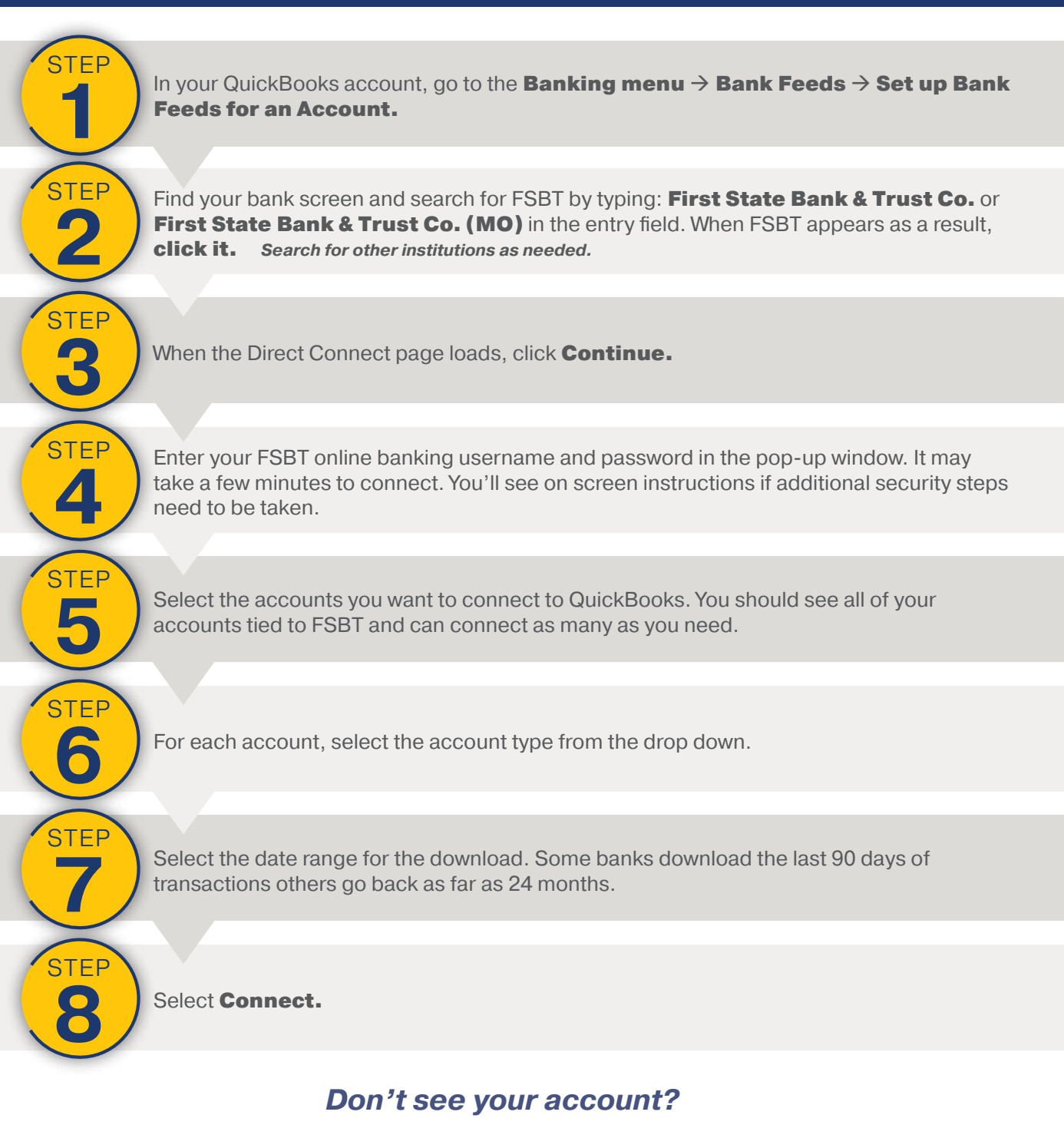

If you're new to QuickBooks Online or don't see the option in the dropdown menu, select + **Add New.** This creates a new account on your chart of accounts.

To create a new bank account: Select **Savings** or **Checking** for the Detail type. Fill out the rest of the form. Then select **Save and Close.**

To create a new credit card account: Change the Account type to **Credit Card.** Fill out the rest of the form. Then select **Save and Close.**